## $\mathcal{\mathcal{G}}$ nceHub support

### Configuring Salesforce connector settings on a Booking page

Last Modified on Oct 18, 2022

The Salesforce connector settings section of a [Booking](http://help.oncehub.com/help/introduction-to-booking-pages) page enables you to map the [Salesforce](http://help.oncehub.com/help/working-with-salesforce-record-types) Record Types, configure the Salesforce Activity Event creation, and configure the integration when bookings are created using [General](http://help.oncehub.com/help/using-general-links) links for your Booking page.

In this article, you'll learn how to configure your personal Salesforce connector settings for your Booking page.

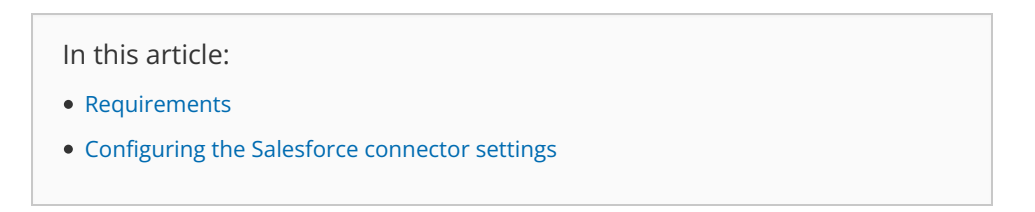

#### Requirements

To configure the Salesforce connector settings, you must:

- Be [connected](http://help.oncehub.com/help/connecting-to-salesforce) to Salesforce.
- Be the Owner or an Editor of the [Booking](http://help.oncehub.com/help/booking-page-access-permissions) page.

#### Configuring the Salesforce connector settings

Hover over the lefthand menu and go to the Booking pages icon → Booking pages → your Booking page → **Salesforce** 1. **settings** (Figure 1).

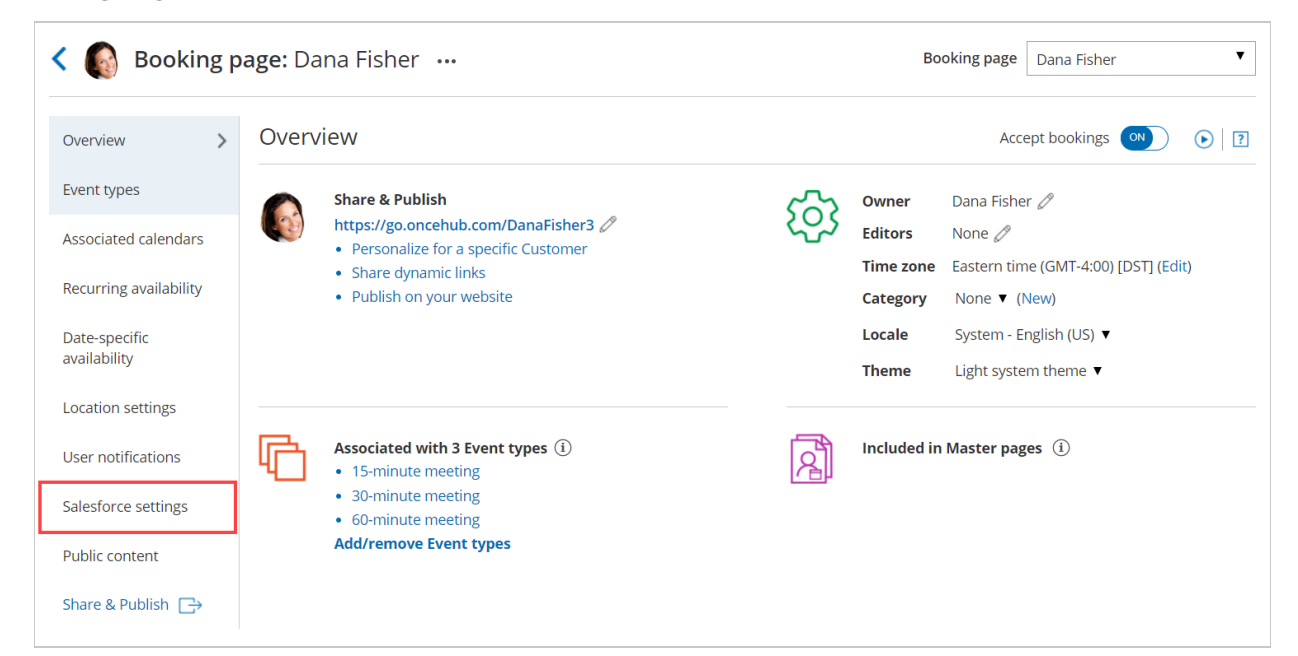

*Figure 1: Salesforce settings on a Booking page*

2. On the **Salesforce settings** page (Figure 2), you can map the [Record](http://help.oncehub.com/help/working-with-salesforce-record-types) Types for the supported objects, set up the Salesforce Activity Event option, and choose the type of record to be created when using [General](http://help.oncehub.com/help/using-general-links) links.

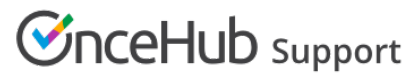

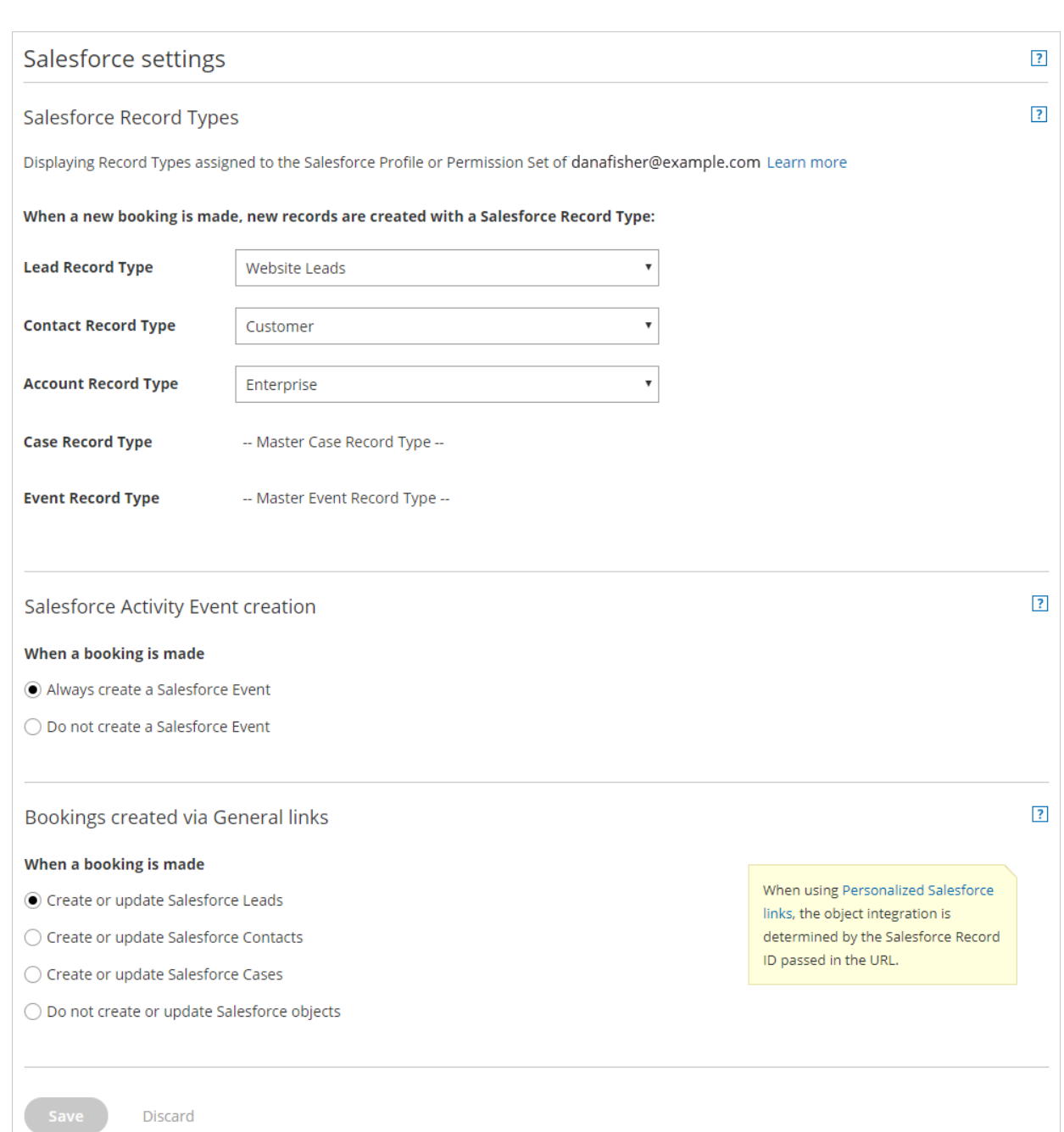

*Figure 2: Salesforce settings*

3. In the Salesforce Record Types section, select the Record Type that should be assigned to the Lead, Account, Contact, Event, and Case objects. This section displays the [Salesforce](https://help.salesforce.com/HTViewHelpDoc?id=customize_recordtype.htm) Record Types that are assigned to your Salesforce profile or Permission Set.

When a booking is made, new records are created with an associated Record Type in your Salesforce organization. Learn more about [working](http://help.oncehub.com/help/working-with-salesforce-record-types) with Record Types

In the **Salesforce Activity Event creation** section, select if you want a [Salesforce](https://help.salesforce.com/articleView?id=activities.htm&r=https%253A%252F%252Fwww.google.com%252F&type=5) Activity Event to be created when a 4. booking is made.

#### $(i)$  Note:

If you're using a third-party solution that syncs between your calendar and Salesforce, you should select the option **Do not create a Salesforce Event**. Learn more about [Salesforce](http://help.oncehub.com/help/the-salesforce-activity-event) Activity Events

# **CInceHub** support

In the **Bookings created via General links** section, choose the object [integration](http://help.oncehub.com/help/using-general-links) option you want for your General 5. links. You can decide to integrate your Booking page with the Lead, Contact, or Case object, or you can decide not to integrate the Booking page with Salesforce.

When you use [Personalized](http://help.oncehub.com/help/using-personalized-links-salesforce-id) links (Salesforce ID), the object integration is determined by the Salesforce Record ID passed in the URL.

#### **Note:**

When you work with [Salesforce](http://help.oncehub.com/help/working-with-salesforce-person-accounts) Person Accounts, you will need to configure your Booking page to work with Contacts. When a booking is made, the Salesforce Person Account is automatically updated and a Salesforce Activity Event is added.